# DULCOMETER<sup>®</sup> Régulateur multiparamètres diaLog DACa

Modbus RTU

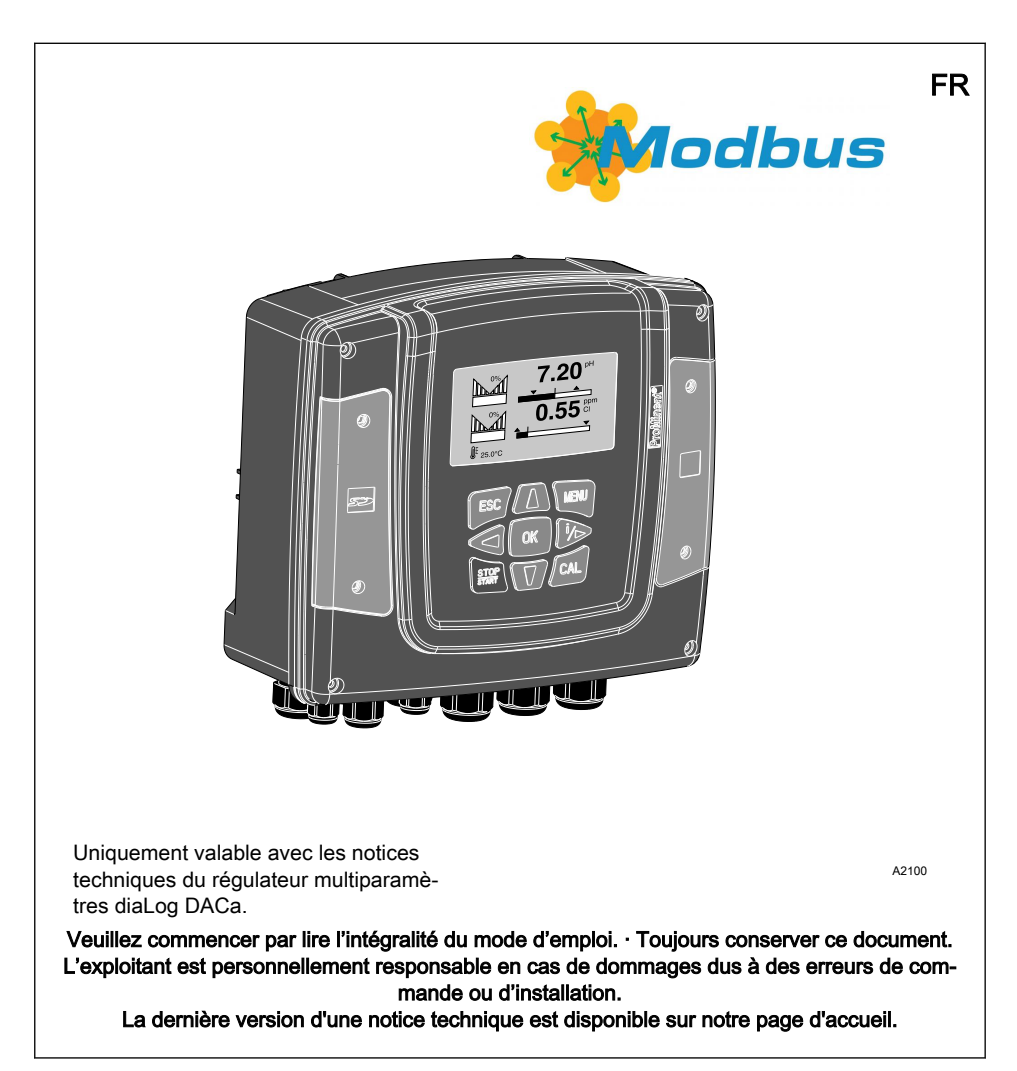

Principe d'égalité Le présent document utilise la forme masculine selon les règles de la grammaire au sens neutre, afin de simplifier la lecture de ce texte. Il s'applique toujours de même aux femmes et aux hommes. Nous remer‐ cions les lectrices de bien vouloir com‐ prendre les motifs de cette simplification.

#### Instructions complémentaires

Veuillez lire les instructions complémentaires.

#### Infos

Une Info donne des indications importantes sur le fonctionnement correct de l'appa‐ reil ou vise à faciliter votre travail.

#### Consignes de sécurité

Les consignes de sécurité doivent être associées à des descriptions détaillées des situations dangereuses.

Afin de mettre en valeur les consignes, les références, les énumérations, les résultats et d'autres éléments, les indications suivantes peuvent être utilisées dans ce document :

#### Autres indications

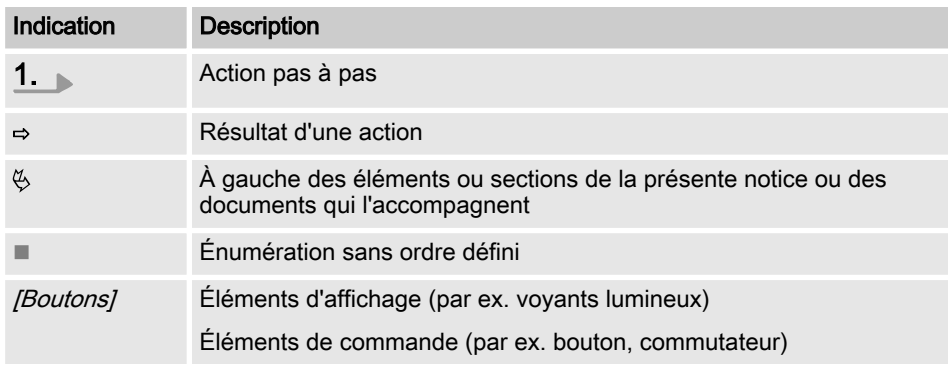

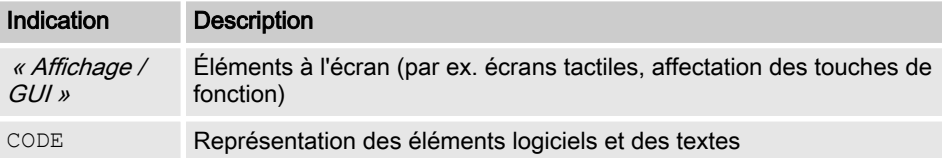

# Table des matières

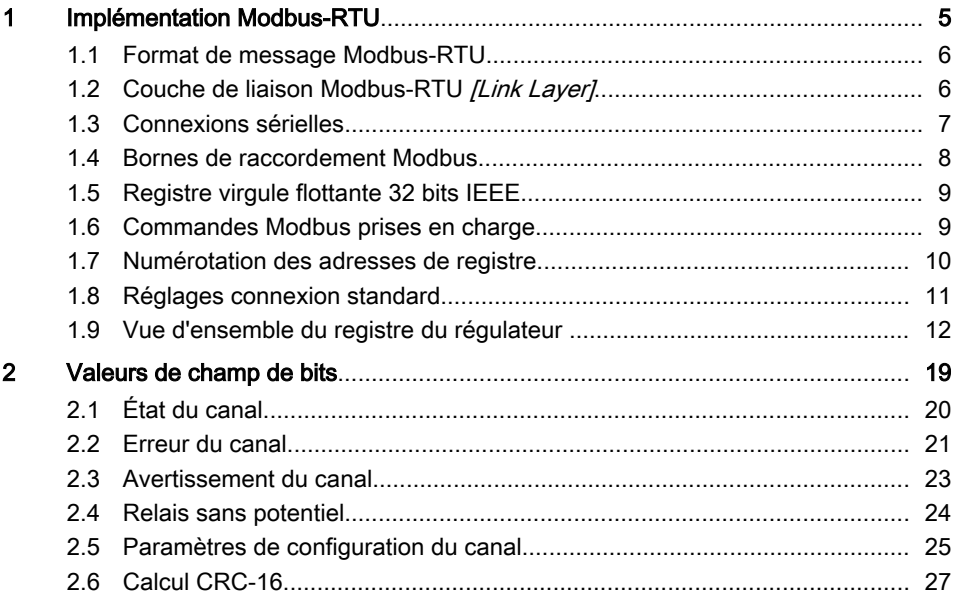

# <span id="page-4-0"></span>1 Implémentation Modbus-RTU

Ce document contient des informations générales pour l'implémentation du régu‐ lateur diaLog de ProMinent dans le proto‐ cole de communication sérielle du Modbus-RTU.

Le régulateur diaLog de ProMinent se comporte comme un appareil esclave [Device 1].

La communication du régulateur diaLog de ProMinent *[Device 1]* est possible avec les appareils maîtres externes [Device 0], par ex. automate programmable ou PC.

Le protocole Modbus est un protocole de communication qui permet aux appareils d'utiliser des données sur une connexion commune, lorsque ces appareils communiquent entre eux via le Modbus-RTU spé‐ cification RS-485 ou RS-232.

Le régulateur diaLog n'émule pas tous les types d'appareils MODICON.

La spécification Modbus-RTU décrit la couche de liaison de données et la couche physique.

La structure de communication des codes de fonction utilise la norme Modbus-RTU.

On utilise des nombres à virgule flottante 32 bits IEEE et des nombres entiers [Integer].

### Préréglages

Le régulateur diaLog de ProMinent est livré au client préréglé, avec l' [address 1] et un débit en bauds de 19 200 bauds.

L'adresse esclave et le débit en bauds peuvent être réglés dans le menu Setup du régulateur diaLog ProMinent.

L'implémentation de l'interface Modbus se base sur les normes suivantes :

n www.modbus.org/docs/ Modbus\_over\_serial\_line\_V1\_02.pdf

Vous trouverez plus d'informations sur Modbus sur le site www.modbus.org ou les autres sites web de votre organisation Modbus (locale) dans votre pays (le cas échéant).

### <span id="page-5-0"></span>1.1 Format de message Modbus-RTU

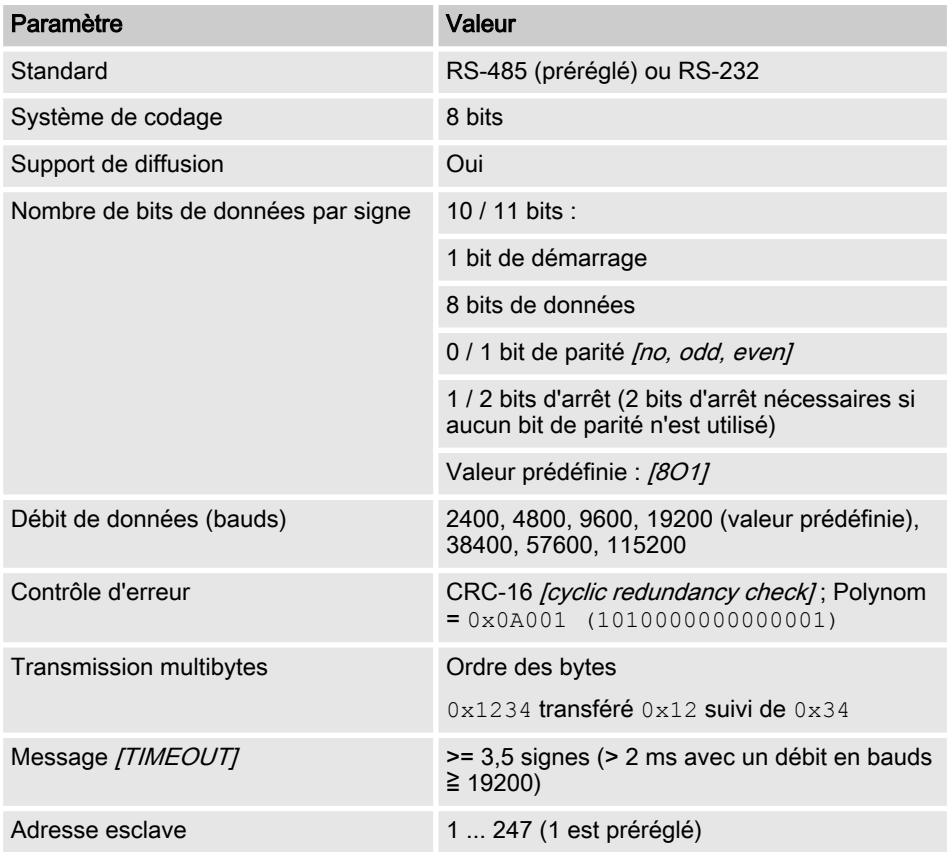

### 1.2 Couche de liaison Modbus-RTU [Link Layer]

La couche de liaison *[Link Laver]* contient les propriétés suivantes :

- $\blacksquare$  Détection adresse esclave
- Identification début / fin
- $CRC-16$  production / contrôle
- Détection dépassement tampon
- $\blacksquare$  Détection ligne inutilisée
- Limite de temps envoi / réception de messages
- $\blacksquare$  Détection des erreurs réglage trame

Les erreurs dans les messages reçues et détectées par la couche physique de l'es‐ clave sont ignorées. La couche physique est automatiquement redémarrée lors‐ qu'un nouveau message est détecté sur la ligne inutilisée.

### <span id="page-6-0"></span>1.3 Connexions sérielles

L'interface Modbus diaLog ProMinent est compatible avec les normes d'interface suivantes :

RS-485 (TIA-485-A)

- $\blacksquare$  semi-duplex, technique 2 fils, câble paire torsadée [twisted pair]
- $\Box$  Différence niveau de tension  $\pm$  5V.
- Longueur de ligne jusqu'à 1 200 m
- $\blacksquare$  Terminaison active.

RS-232 (TIA-232-F)

 $\blacksquare$  Transmission sérielle asynchrone avec tensions entre -15 V et +15 V.

La terminaison de ligne active et le mode d'interface peuvent être modifiés dans le menu diaLog ProMinent (SETUP > Confi‐ guration BUS). L'interface prédéfinie est le mode RS-485.

### <span id="page-7-0"></span>1.4 Bornes de raccordement Modbus

# $\circlearrowright$

Si l'interface est configurée en mode RS-485 et que le régulateur diaLog est un point terminal esclave, la terminaison active doit être activée dans le menu de la com‐ mande.

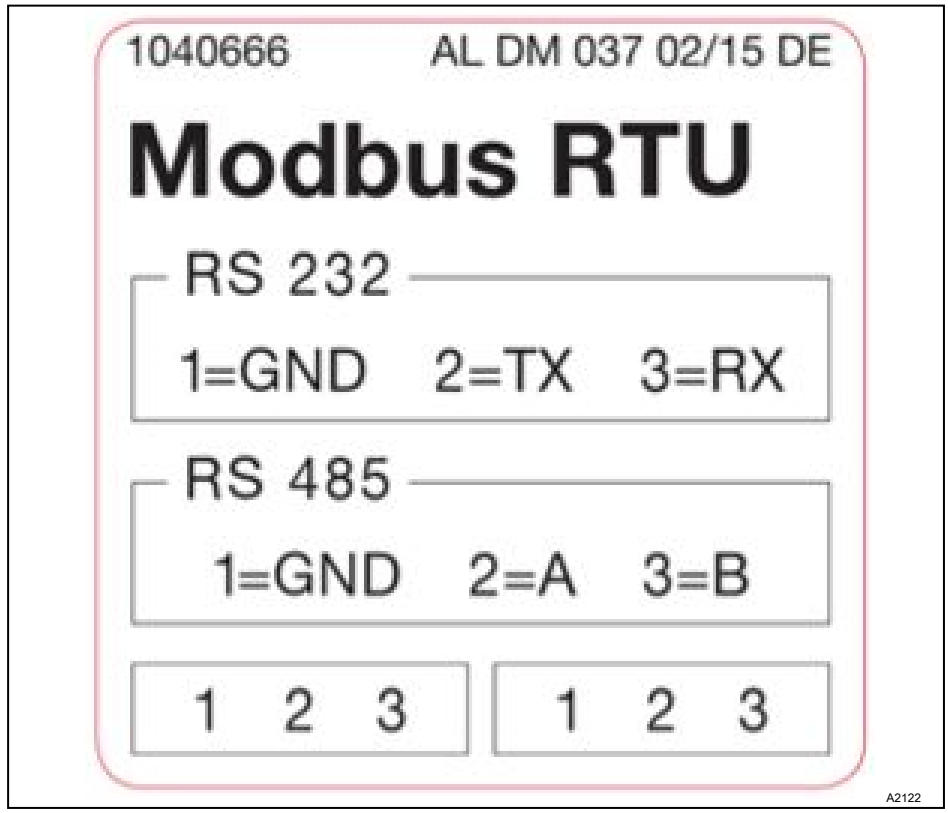

Fig. 1: Bornes de raccordement Modbus

L'interface Modbus-RTU diaLog comporte deux bornes de raccordement pour le câblage Modbus.

Les broches de raccordement sont reliées électriquement comme suit : 1 = 1, 2 = 2; 3 = 3.

<span id="page-8-0"></span>L'appareil peut être connecté comme point terminal esclave (avec l'une ou l'autre borne) ou comme [Daisy-Chain-Slave] (avec les deux bornes).

### 1.5 Registre virgule flottante 32 bits IEEE

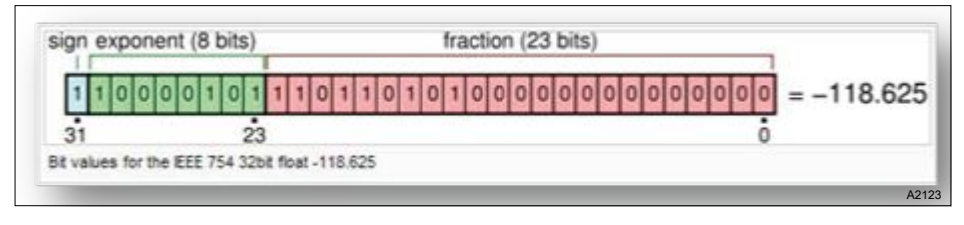

Fig. 2: Exemple pour un registre virgule flottante 32 bits IEEE

L'interface Modbus diaLog ProMinent utilise le format IEEE 754 pour les valeurs à virgule flottante 32 bits (avec simple précision).

### 1.6 Commandes Modbus prises en charge

L'interface Modbus diaLog ProMinent prend en charge les commandes suivantes :

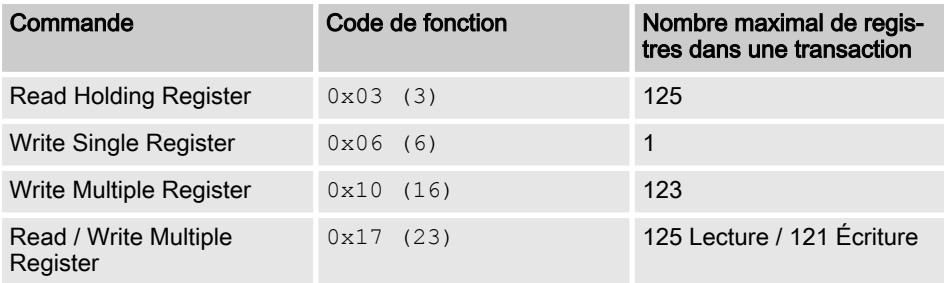

Tous les registres ne sont pas compatibles avec toutes les commandes. Les registres Lecture seule *[Read-only]* peuvent être appelés uniquement avec le code de fonction 3.

#### Taille maximale des messages

La taille maximale des messages pour la fonction [Read Holding Registers] est de 100 bytes avec 9 600 bauds (200 bytes pour 19 200 bauds et 400 bytes pour 38 400 bauds). En cas de dépassement de cette taille, des réponses endommagées peuvent éventuellement être réceptionnées.

<span id="page-9-0"></span>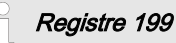

Le registre 199 peut être utilisé pour tester l'interprétation de byte des valeurs multi‐ bytes corrigées par le maître [Device 0].

- Lorsque l'un des registres d'écriture déclenche une exception, la valeur pour tous les registres suivants est rejetée (ignorée).
- Si un paramètre de byte est lu, les 8 bits supérieurs du registre Modbus sont de 0. Si un paramètre de byte est écrit, les 8 bits supérieurs doivent être réglés sur 0.
- Les paramètres nombre entier long *[Long-Integer-Parameter]* ont une longueur de 4 bytes et sont représentés en deux registres Modbus qui se suivent. Le premier registre contient les bits 32 à 16 et le second registre contient les bits 15 à 0.
- Les paramètres virgule flottante ont une longueur de 4 bytes et sont représentés sur deux registres Modbus qui se suivent. Les virgules flottantes sont représentées au format IEEE simple précision (1 bit de signe, 8 bits d'exposant et 23 bits de fraction). Le premier registre contient les bits 32 à 16 et le second registre contient les bits 15 à 0.

#### 1.7 Numérotation des adresses de registre

Taille maximale PDU

La taille maximale de PDU est de 253 bytes.

La numérotation des adresses de registre diffère de la numérotation de PDU Modbus-RTU.

L'adresse de registre PDU Modbus est l'adresse de registre 1.

Le registre diaLog ProMinent 100 est appelé par une adresse PDU 99.

### <span id="page-10-0"></span>1.8 Réglages connexion standard

### Code d'accès [Service]

Pour modifier ces réglages, il faut utiliser le code d'accès [Service].

#### Il s'agit de la configuration standard d'usine de l'interface Modbus diaLog ProMinent.

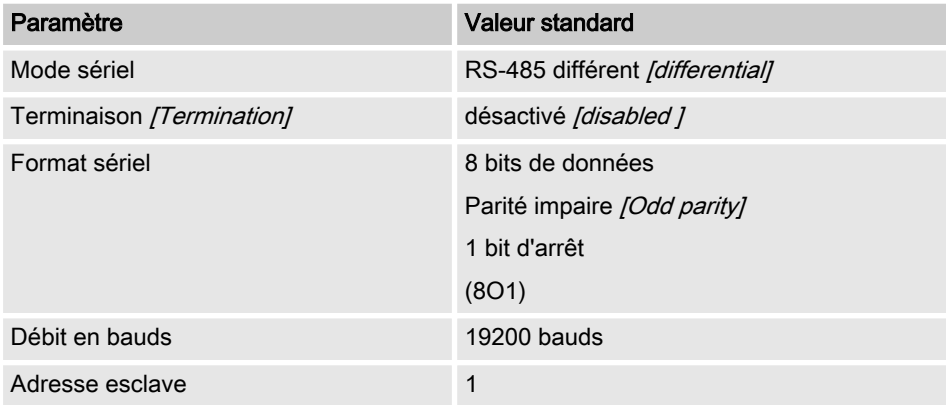

La configuration peut être modifiée dans le menu du régulateur diaLog dans [SETUP > BUS-CONFIGURATION].

### <span id="page-11-0"></span>1.9 Vue d'ensemble du registre du régulateur

Ce tableau contient la vue d'ensemble du registre diaLog ProMinent

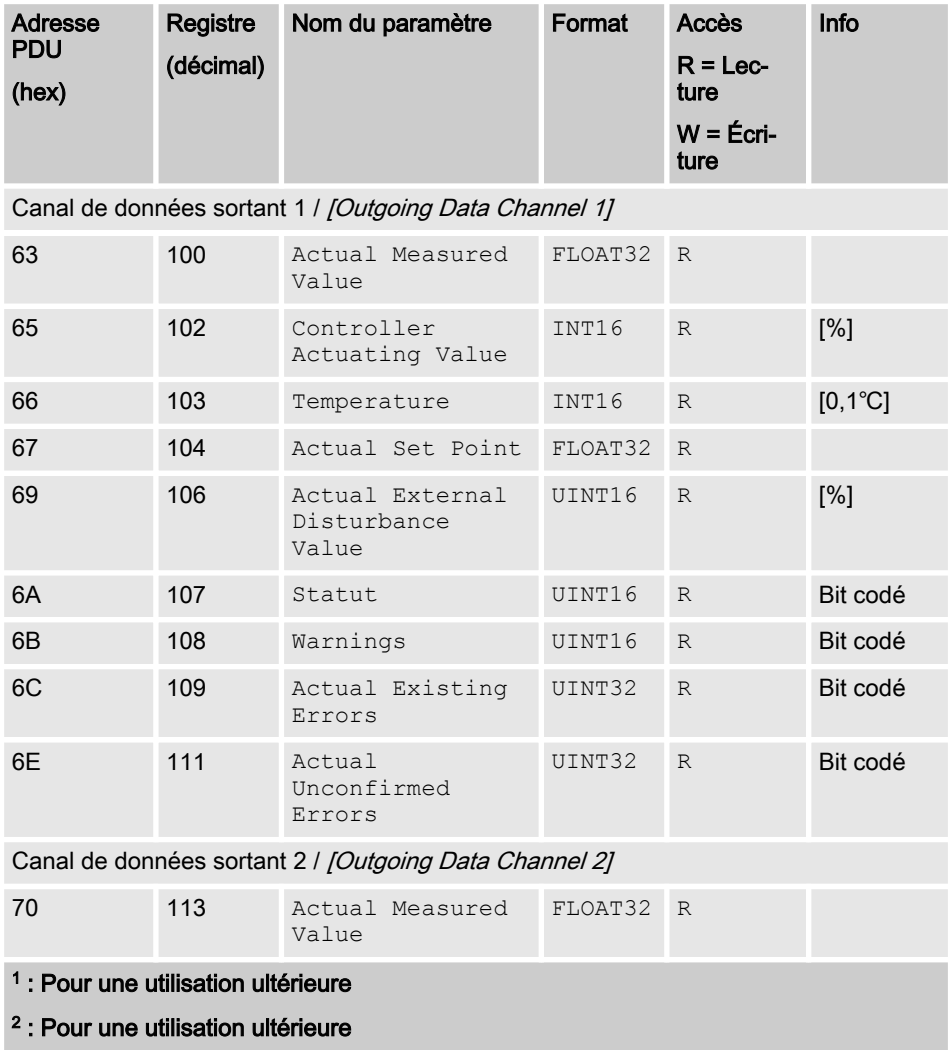

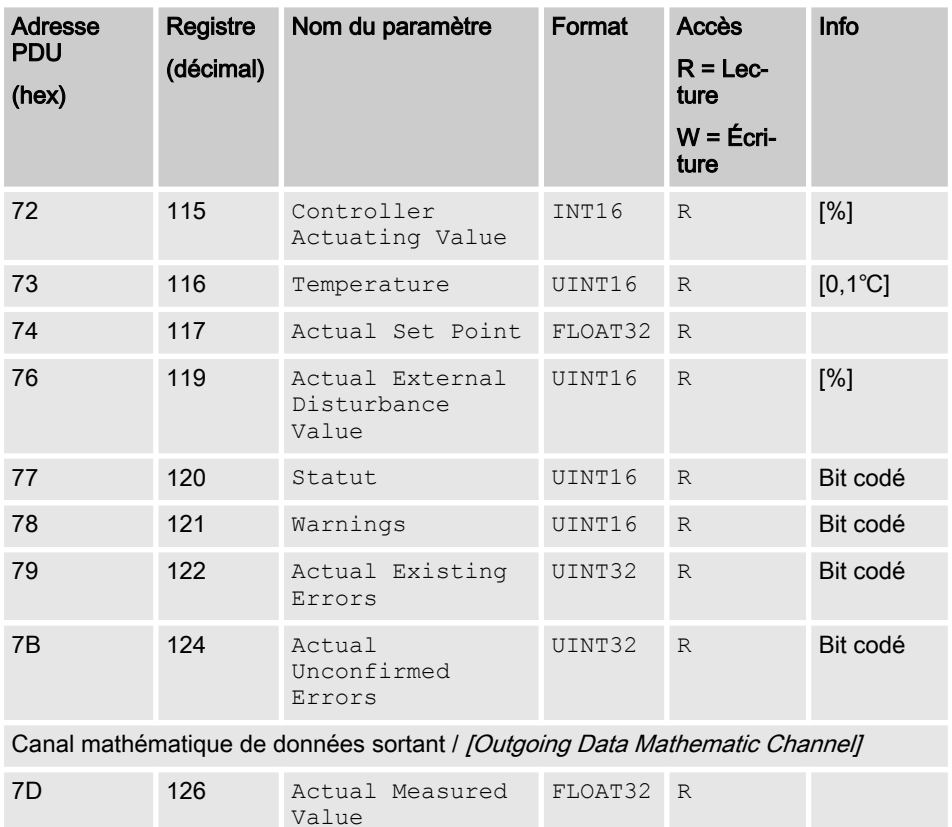

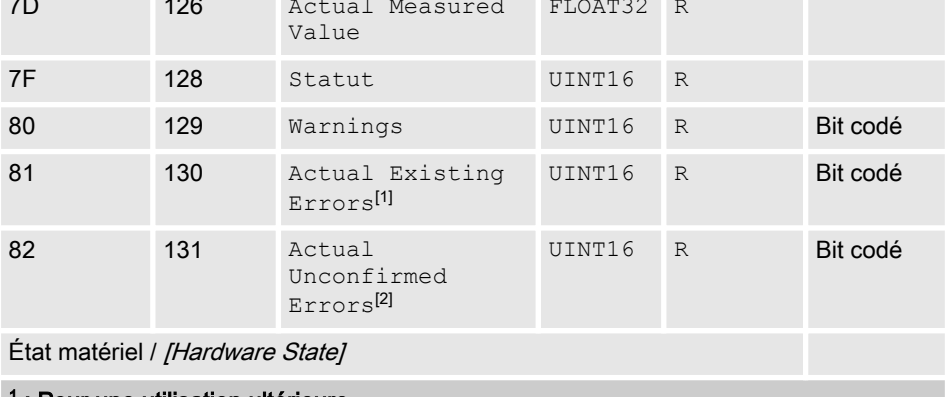

<sup>1</sup> : Pour une utilisation ultérieure

<sup>2</sup> : Pour une utilisation ultérieure

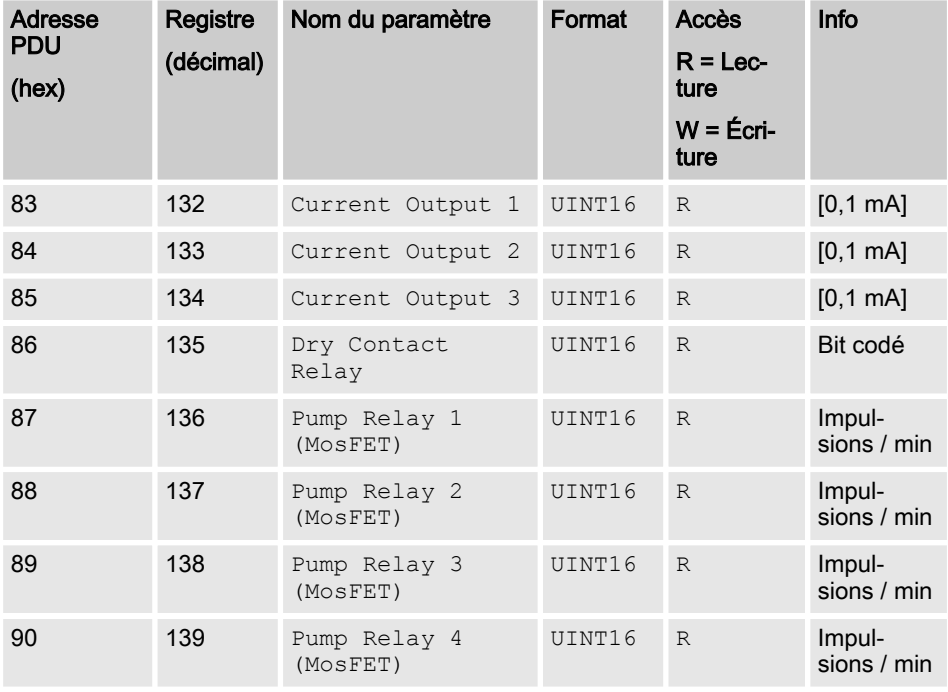

#### Information appareil / [Device Information]

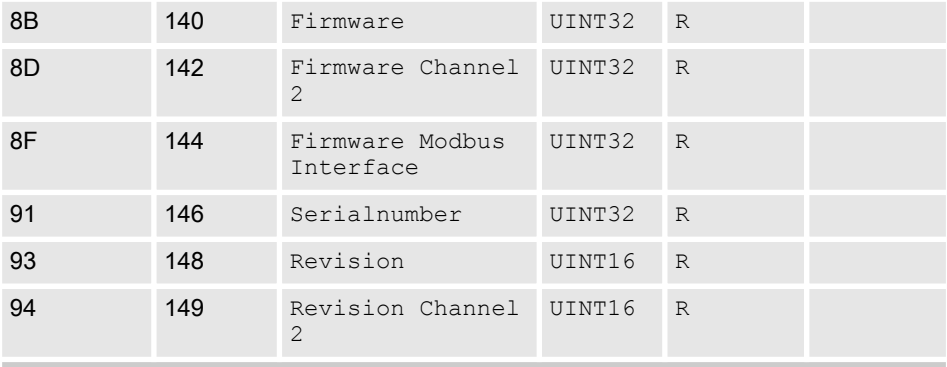

#### <sup>1</sup> : Pour une utilisation ultérieure

#### 2 : Pour une utilisation ultérieure

### Implémentation Modbus-RTU

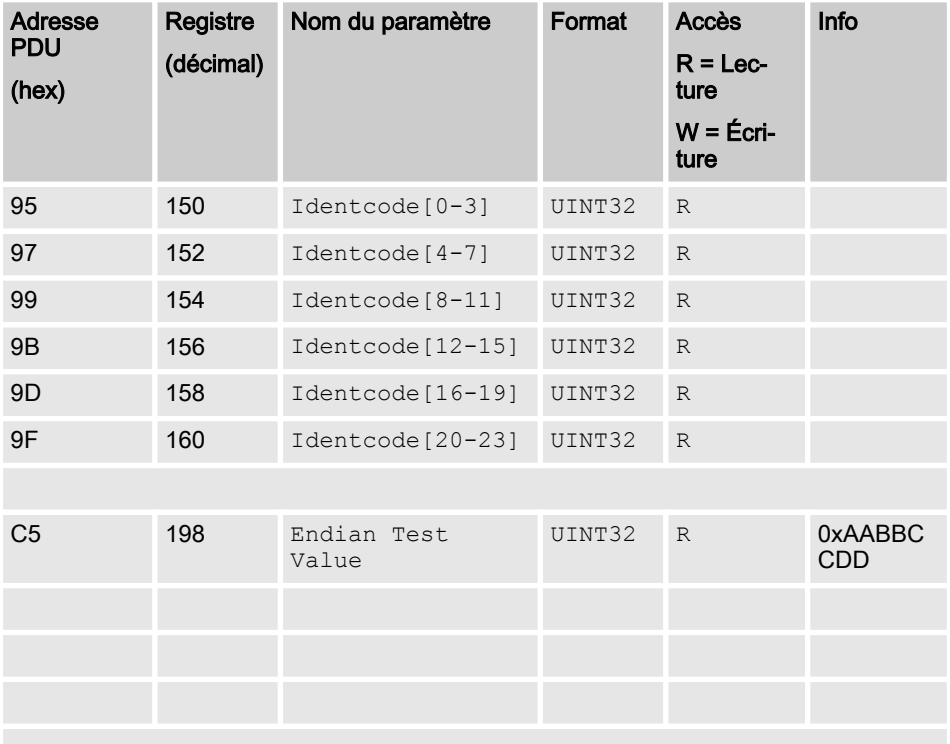

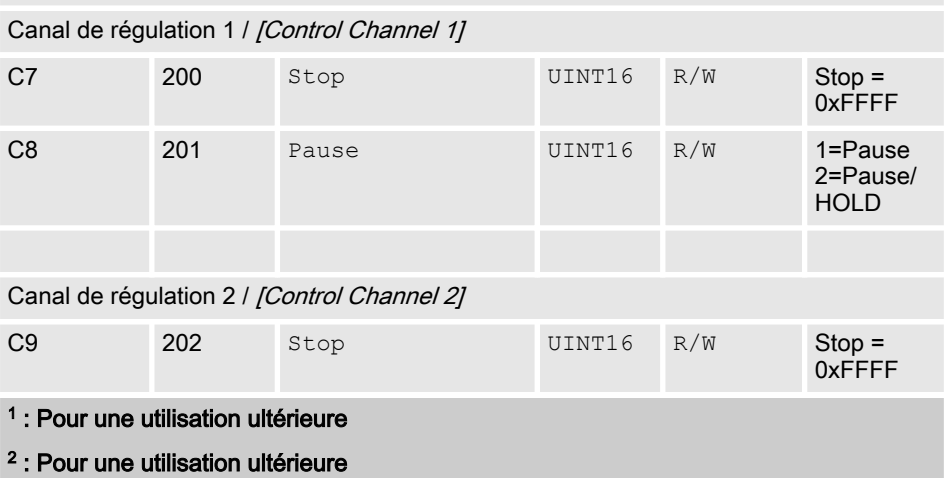

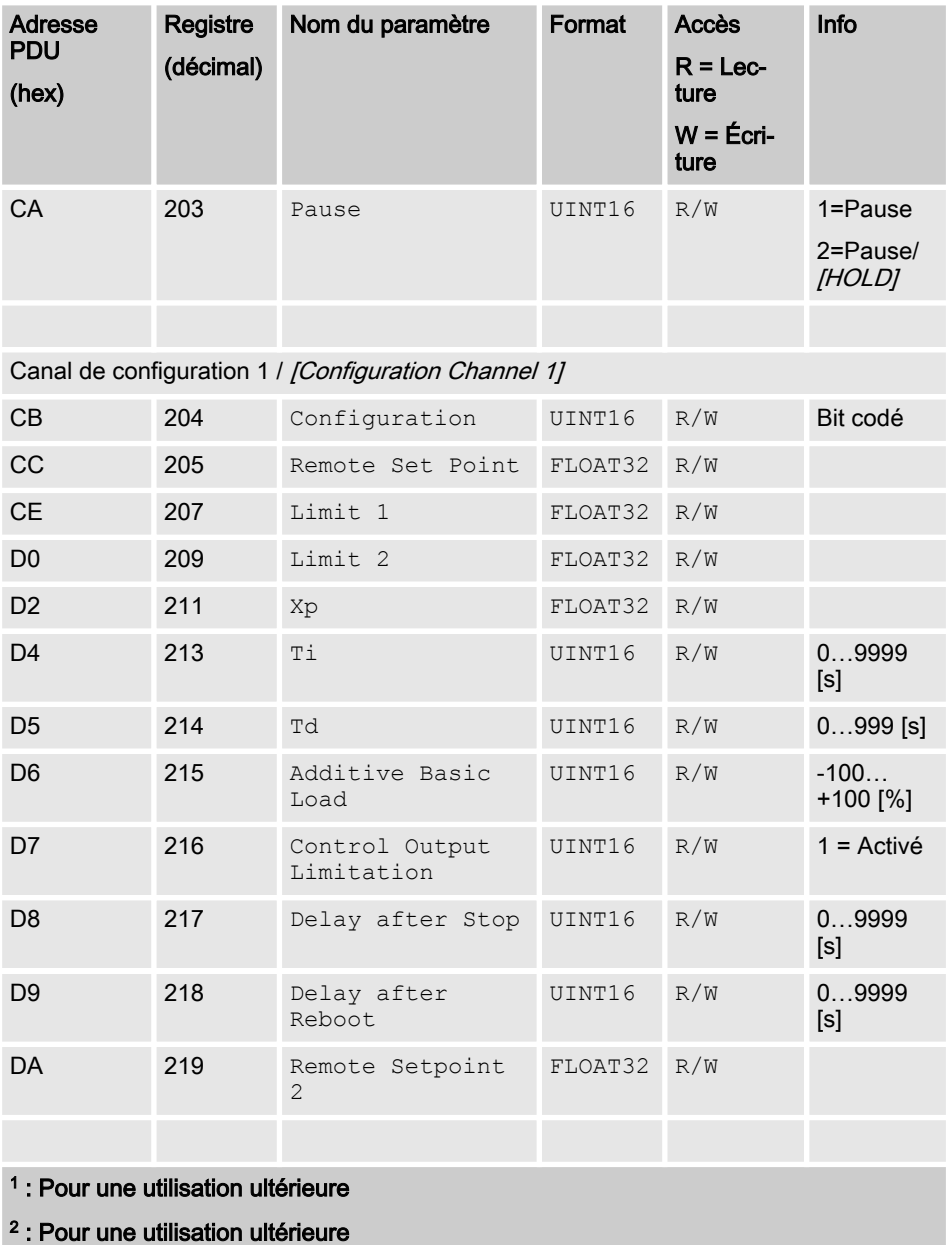

### Implémentation Modbus-RTU

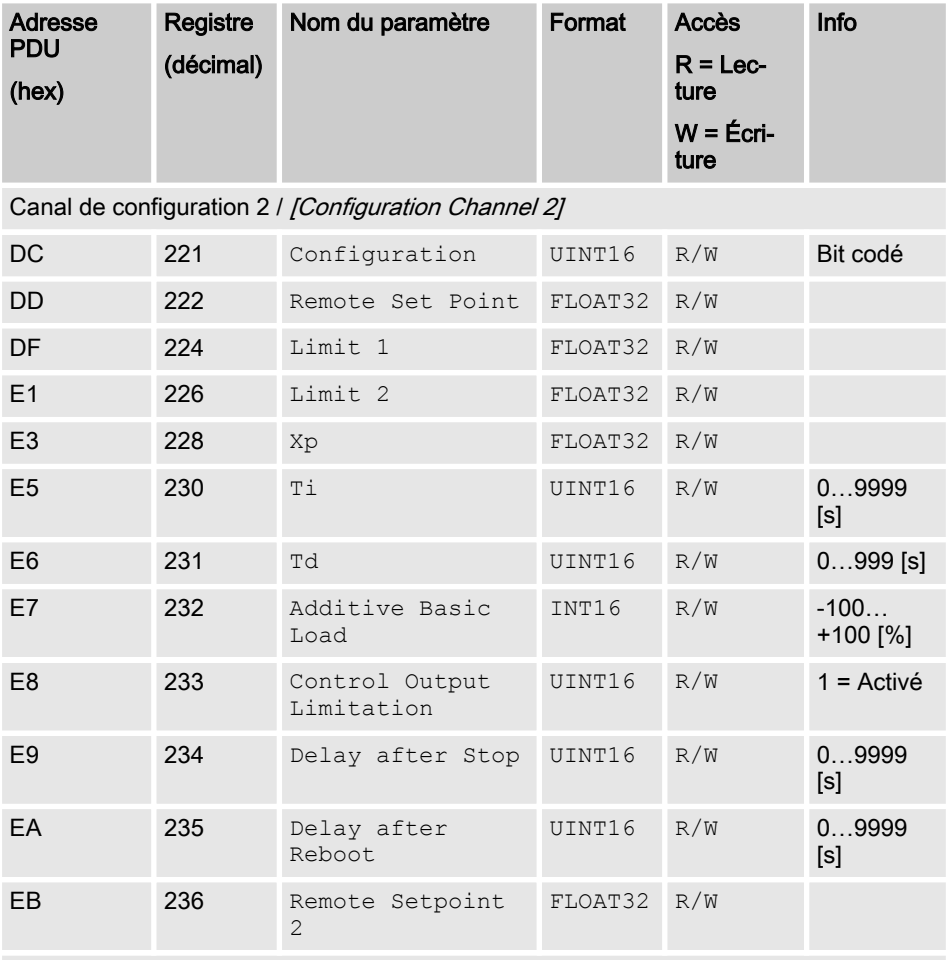

Canal mathématique de configuration / [Configuration Mathematic Channel]

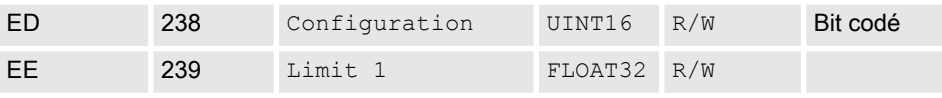

<sup>1</sup> : Pour une utilisation ultérieure

2 : Pour une utilisation ultérieure

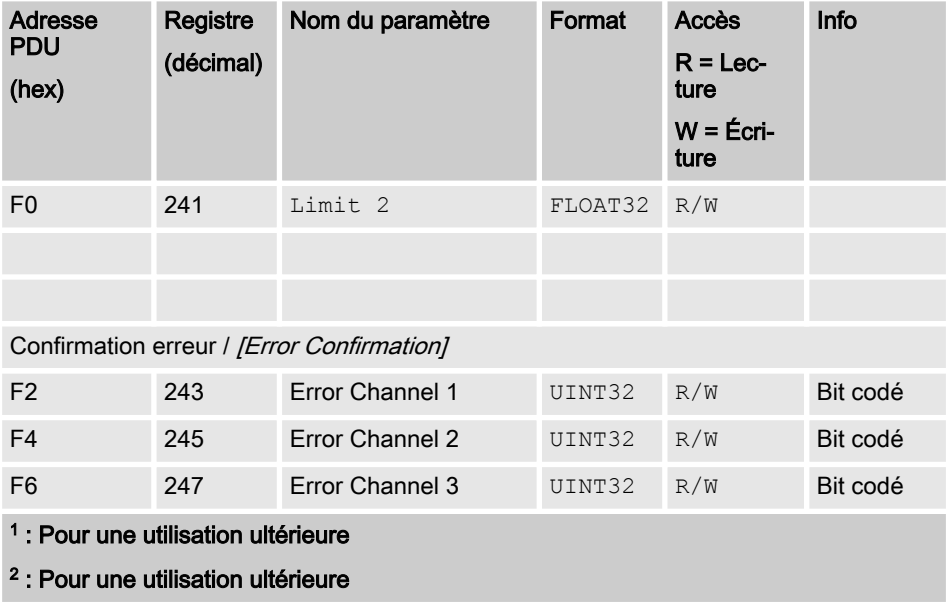

<span id="page-18-0"></span>Les valeurs de champ de bits sont décrites ici.

## <span id="page-19-0"></span>2.1 État du canal

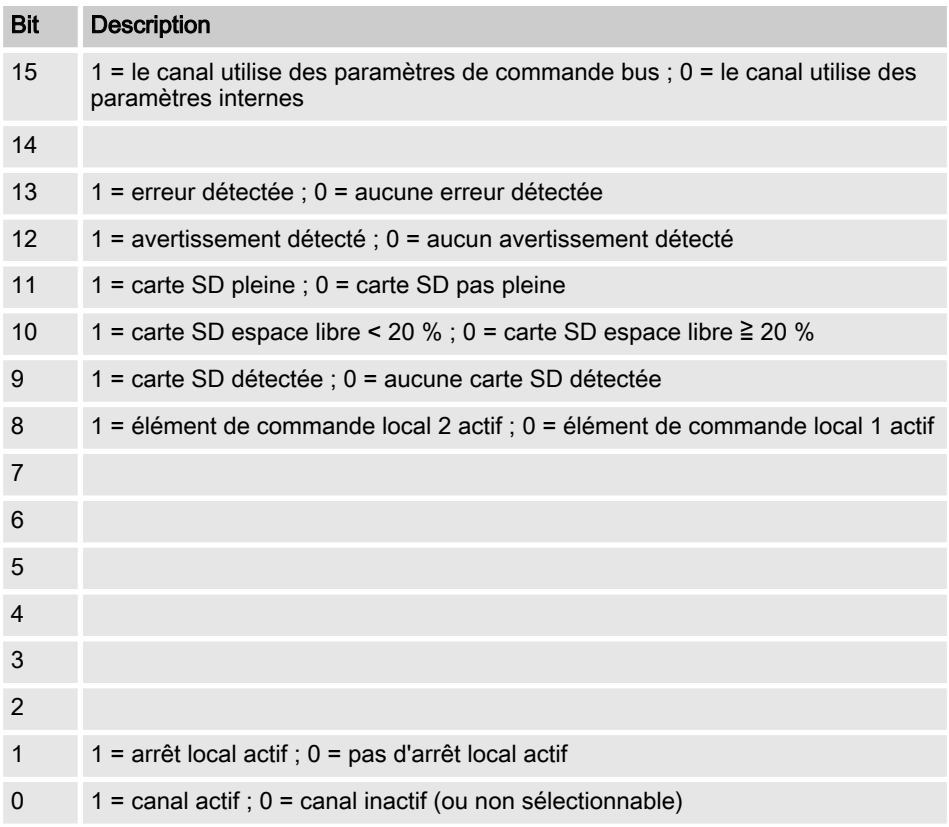

### <span id="page-20-0"></span>2.2 Erreur du canal

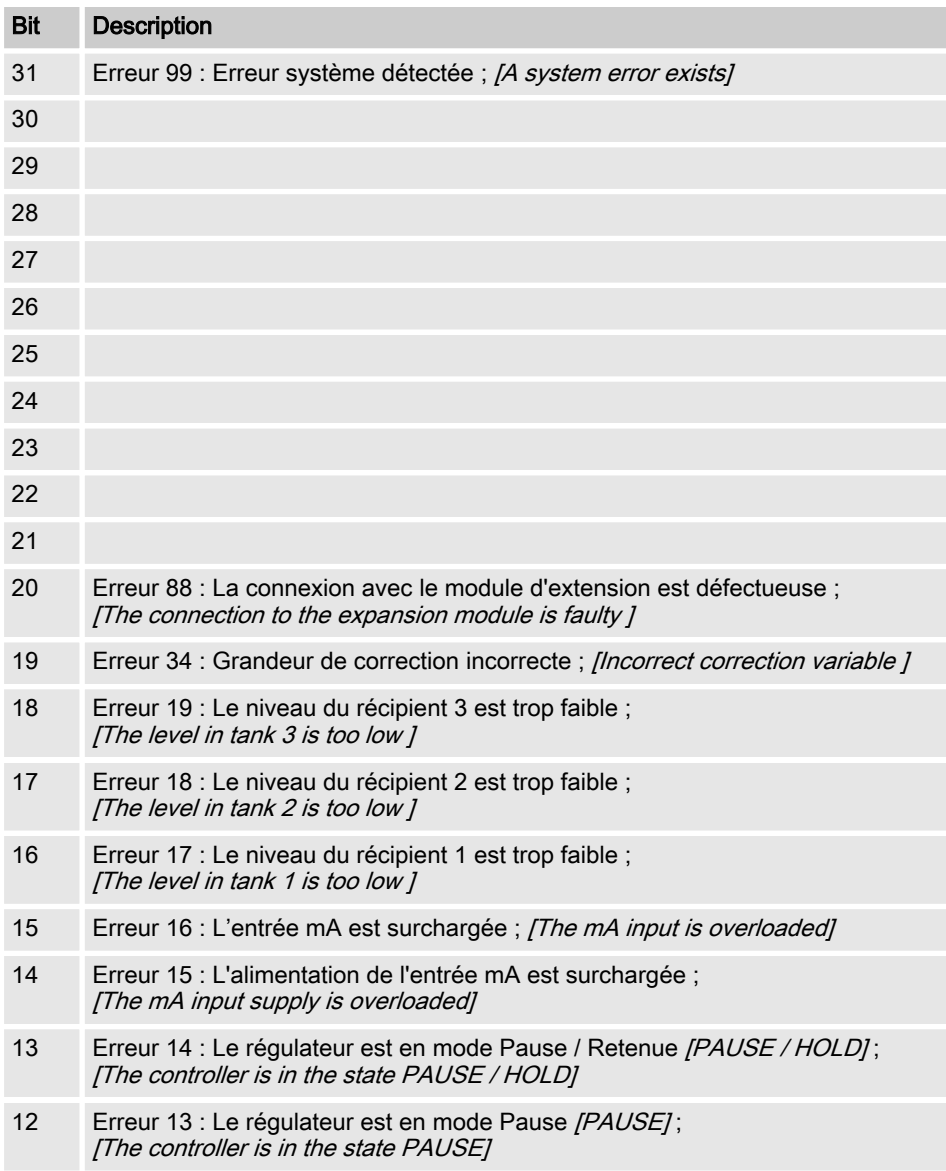

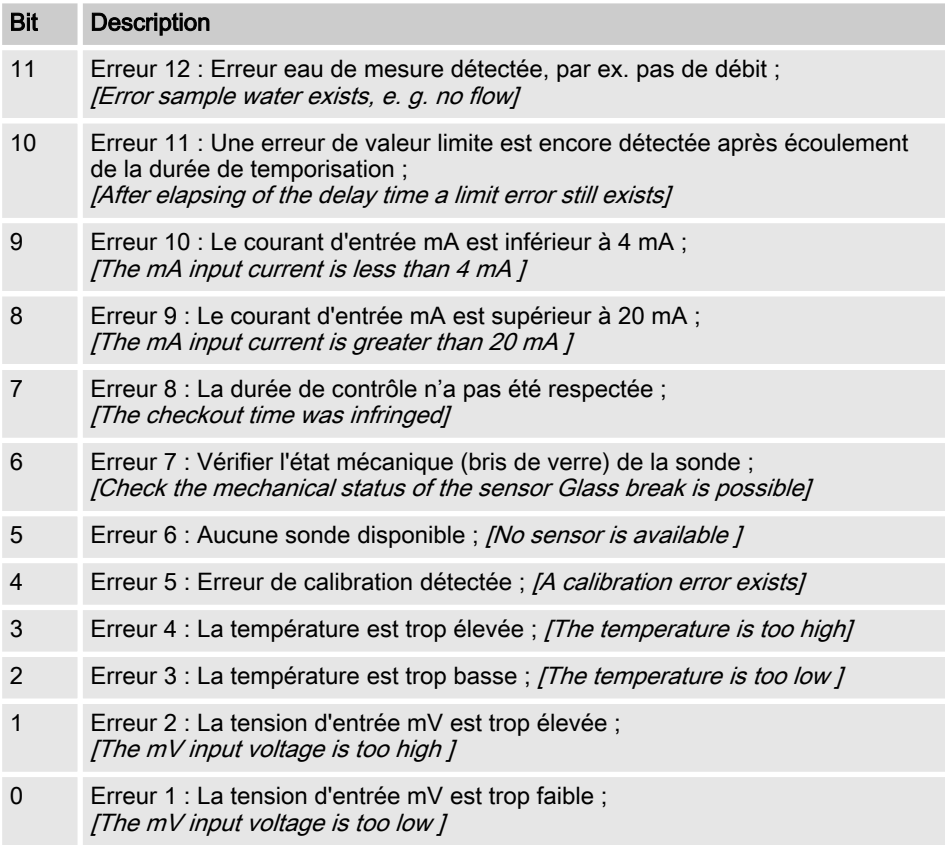

### <span id="page-22-0"></span>2.3 Avertissement du canal

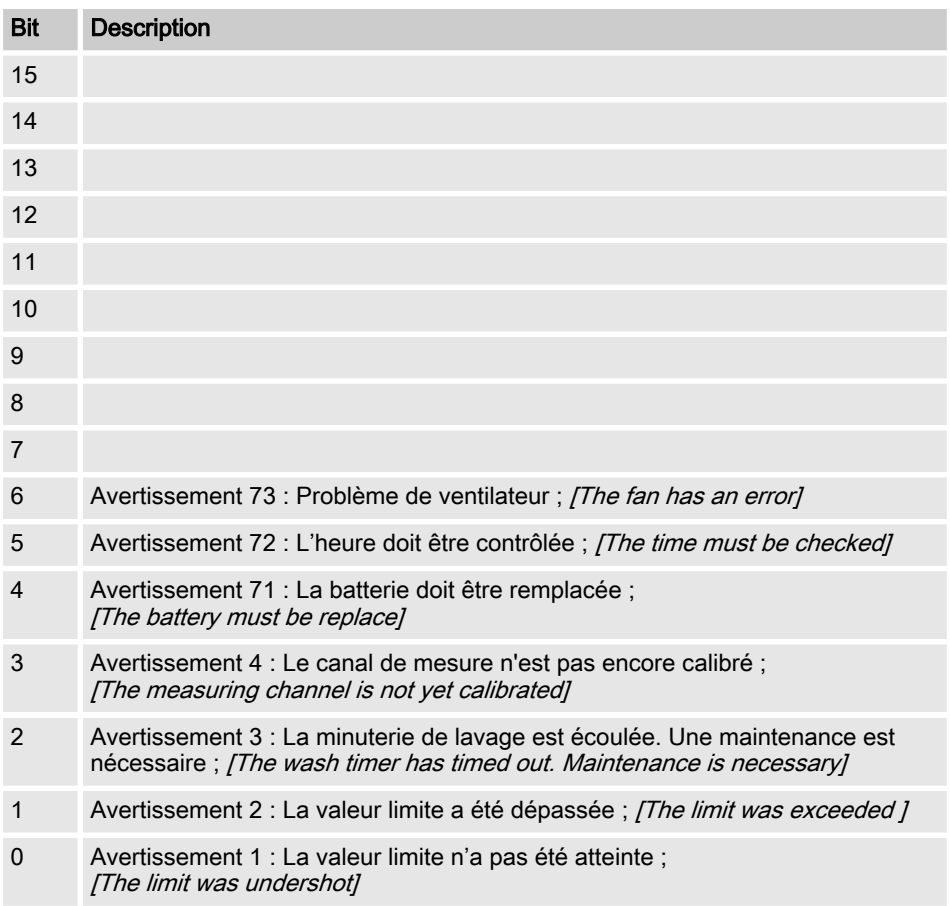

### <span id="page-23-0"></span>2.4 Relais sans potentiel

Si une sortie de relais est activée, le bit correspondant est défini.

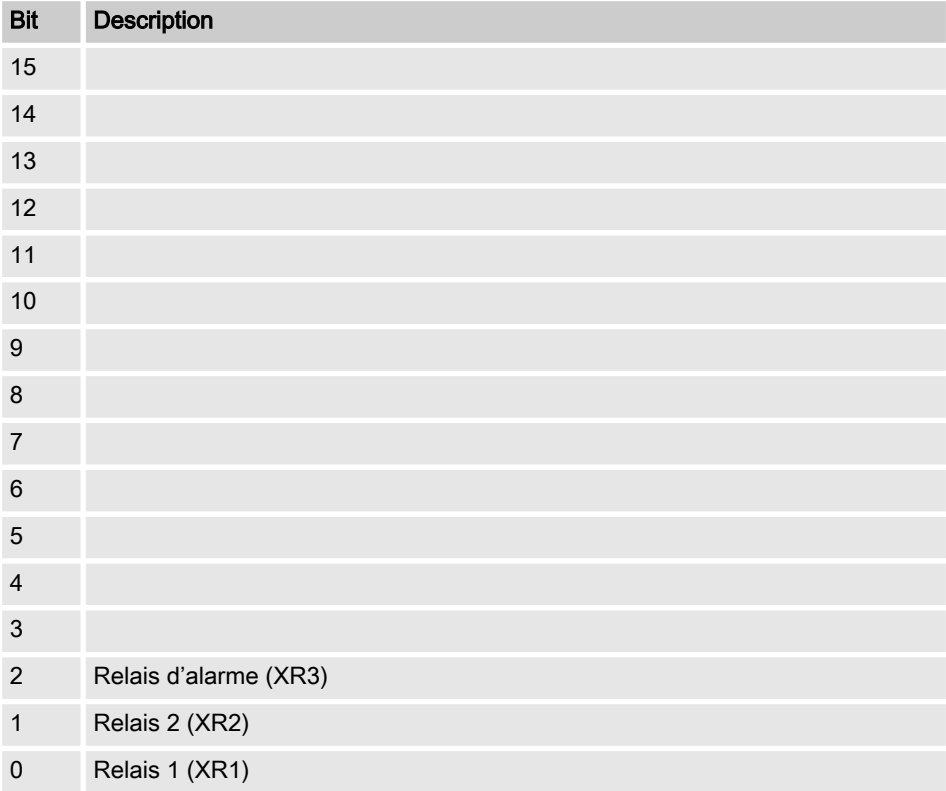

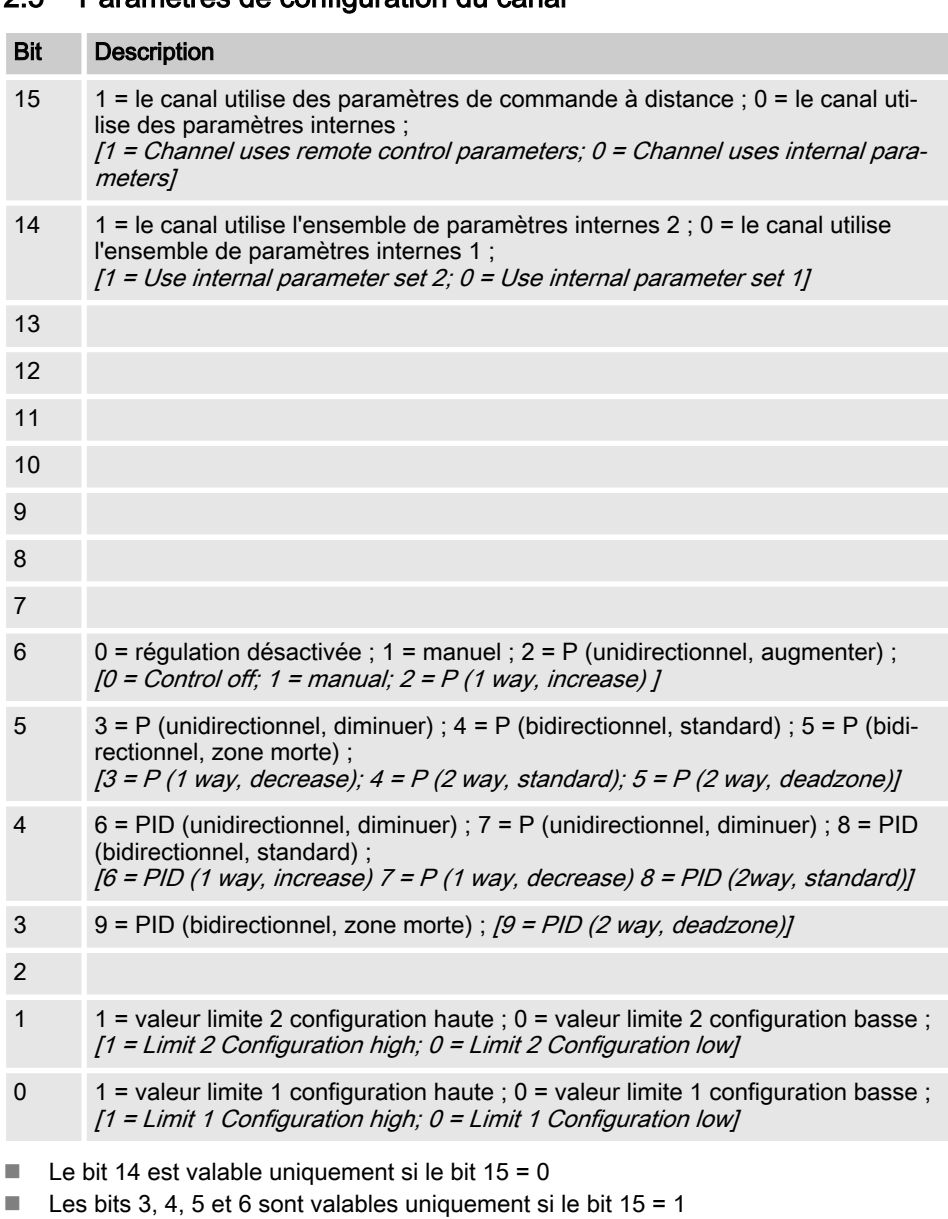

### <span id="page-24-0"></span>2.5 Paramètres de configuration du canal

■ Les bits 3, 4, 5, 6, 14 et 15 existent seulement sur les canaux 1 et 2

#### <span id="page-26-0"></span>2.6 Calcul CRC-16

extern void calculate CRC(unsigned char \*message, int length, unsigned char \*CRC) unsigned char CRCHi, CRCLo, TempHi, TempLo; static const unsigned char table[512] = {

0x00, 0x00, 0xC0, 0xC1, 0xC1, 0x81, 0x01, 0x40, 0xC3, 0x01, 0x03, 0xC0, 0x02, 0x80, 0xC2, 0x41, 0xC6, 0x01, 0x06, 0xC0, 0x07, 0x80, 0xC7, 0x41, 0x05, 0x00, 0xC5, 0xC1, 0xC4, 0x81, 0x04, 0x40, 0xCC, 0x01, 0x0C, 0xC0, 0x0D, 0x80, 0xCD, 0x41, 0x0F, 0x00, 0xCF, 0xC1, 0xCE, 0x81, 0x0E, 0x40, 0x0A, 0x00, 0xCA, 0xC1, 0xCB, 0x81, 0x0B, 0x40, 0xC9, 0x01, 0x09, 0xC0, 0x08, 0x80, 0xC8, 0x41, 0xD8, 0x01, 0x18, 0xC0, 0x19, 0x80, 0xD9, 0x41, 0x1B, 0x00, 0xDB, 0xC1, 0xDA, 0x81, 0x1A, 0x40, 0x1E, 0x00, 0xDE, 0xC1, 0xDF, 0x81, 0x1F, 0x40, 0xDD, 0x01, 0x1D, 0xC0, 0x1C, 0x80, 0xDC, 0x41, 0x14, 0x00, 0xD4, 0xC1, 0xD5, 0x81, 0x15, 0x40, 0xD7, 0x01, 0x17, 0xC0, 0x16, 0x80, 0xD6, 0x41, 0xD2, 0x01, 0x12, 0xC0, 0x13, 0x80, 0xD3, 0x41, 0x11, 0x00, 0xD1, 0xC1, 0xD0, 0x81, 0x10, 0x40, 0xF0, 0x01, 0x30, 0xC0, 0x31, 0x80, 0xF1, 0x41, 0x33, 0x00, 0xF3, 0xC1, 0xF2, 0x81, 0x32, 0x40, 0x36, 0x00, 0xF6, 0xC1, 0xF7, 0x81, 0x37, 0x40, 0xF5, 0x01, 0x35, 0xC0, 0x34, 0x80, 0xF4, 0x41, 0x3C, 0x00, 0xFC, 0xC1, 0xFD, 0x81, 0x3D, 0x40, 0xFF, 0x01, 0x3F, 0xC0, 0x3E, 0x80, 0xFE, 0x41, 0xFA, 0x01, 0x3A, 0xC0, 0x3B, 0x80, 0xFB, 0x41, 0x39, 0x00, 0xF9, 0xC1, 0xF8, 0x81, 0x38, 0x40, 0x28, 0x00, 0xE8, 0xC1, 0xE9, 0x81, 0x29, 0x40, 0xEB, 0x01, 0x2B, 0xC0, 0x2A, 0x80, 0xEA, 0x41,

0xEE, 0x01, 0x2E, 0xC0, 0x2F, 0x80, 0xEF, 0x41, 0x2D, 0x00, 0xED, 0xC1, 0xEC, 0x81, 0x2C, 0x40, 0xE4, 0x01, 0x24, 0xC0, 0x25, 0x80, 0xE5, 0x41, 0x27, 0x00, 0xE7, 0xC1, 0xE6, 0x81, 0x26, 0x40, 0x22, 0x00, 0xE2, 0xC1, 0xE3, 0x81, 0x23, 0x40, 0xE1, 0x01, 0x21, 0xC0, 0x20, 0x80, 0xE0, 0x41, 0xA0, 0x01, 0x60, 0xC0, 0x61, 0x80, 0xA1, 0x41, 0x63, 0x00, 0xA3, 0xC1, 0xA2, 0x81, 0x62, 0x40, 0x66, 0x00, 0xA6, 0xC1, 0xA7, 0x81, 0x67, 0x40, 0xA5, 0x01, 0x65, 0xC0, 0x64, 0x80, 0xA4, 0x41, 0x6C, 0x00, 0xAC, 0xC1, 0xAD, 0x81, 0x6D, 0x40, 0xAF, 0x01, 0x6F, 0xC0, 0x6E, 0x80, 0xAE, 0x41, 0xAA, 0x01, 0x6A, 0xC0, 0x6B, 0x80, 0xAB, 0x41, 0x69, 0x00, 0xA9, 0xC1, 0xA8, 0x81, 0x68, 0x40, 0x78, 0x00, 0xB8, 0xC1, 0xB9, 0x81, 0x79, 0x40, 0xBB, 0x01, 0x7B, 0xC0, 0x7A, 0x80, 0xBA, 0x41, 0xBE, 0x01, 0x7E, 0xC0, 0x7F, 0x80, 0xBF, 0x41, 0x7D, 0x00, 0xBD, 0xC1, 0xBC, 0x81, 0x7C, 0x40, 0xB4, 0x01, 0x74, 0xC0, 0x75, 0x80, 0xB5, 0x41, 0x77, 0x00, 0xB7, 0xC1, 0xB6, 0x81, 0x76, 0x40, 0x72, 0x00, 0xB2, 0xC1, 0xB3, 0x81, 0x73, 0x40, 0xB1, 0x01, 0x71, 0xC0, 0x70, 0x80, 0xB0, 0x41, 0x50, 0x00, 0x90, 0xC1, 0x91, 0x81, 0x51, 0x40, 0x93, 0x01, 0x53, 0xC0, 0x52, 0x80, 0x92, 0x41, 0x96, 0x01, 0x56, 0xC0, 0x57, 0x80, 0x97, 0x41, 0x55, 0x00, 0x95, 0xC1, 0x94, 0x81, 0x54, 0x40, 0x9C, 0x01, 0x5C, 0xC0, 0x5D, 0x80, 0x9D, 0x41, 0x5F, 0x00, 0x9F, 0xC1, 0x9E, 0x81, 0x5E, 0x40, 0x5A, 0x00, 0x9A, 0xC1, 0x9B, 0x81, 0x5B, 0x40, 0x99, 0x01, 0x59, 0xC0, 0x58, 0x80, 0x98, 0x41, 0x88, 0x01, 0x48, 0xC0, 0x49, 0x80, 0x89, 0x41, 0x4B, 0x00, 0x8B, 0xC1, 0x8A, 0x81, 0x4A, 0x40, 0x4E, 0x00, 0x8E, 0xC1, 0x8F, 0x81, 0x4F, 0x40, 0x8D, 0x01, 0x4D, 0xC0, 0x4C, 0x80, 0x8C, 0x41,

```
0x44, 0x00, 0x84, 0xC1, 0x85, 0x81, 0x45, 0x40, 0x87, 0x01,
0x47, 0xC0, 0x46, 0x80, 0x86, 0x41,
0x82, 0x01, 0x42, 0xC0, 0x43, 0x80, 0x83, 0x41, 0x41, 0x00,
 0x81, 0xC1, 0x80, 0x81, 0x40, 0x40,
CRCHi = 0xff;CRCLo = 0xff;while(length)
{
TempHi = CRCHi;
TempLo = CRCLo;
CRCHi = table[2 * (*message ^ TempLo)];
CRCLo = TempHi \land table[(2 \star (*message \land TempLo)) + 1];
message++;
length--; };
CRC [0] = CRCLo;
CRC [1] = CRCHi;return;
}
```
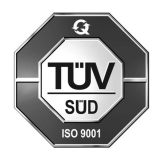

ProMinent GmbH Im Schuhmachergewann 5 - 11 D-69123 Heidelberg Téléphone : +49 (6221) 842-0 Fax : +49 (6221) 842-419 Courriel : info@prominent.com Internet : www.prominent.com

984221, 2, fr\_FR